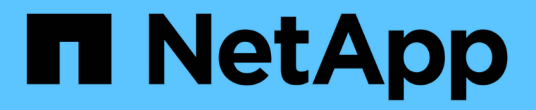

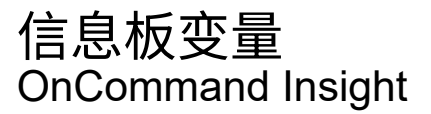

NetApp April 01, 2024

This PDF was generated from https://docs.netapp.com/zh-cn/oncommand-insight/howto/more-ondashboard-variables.html on April 01, 2024. Always check docs.netapp.com for the latest.

# 目录

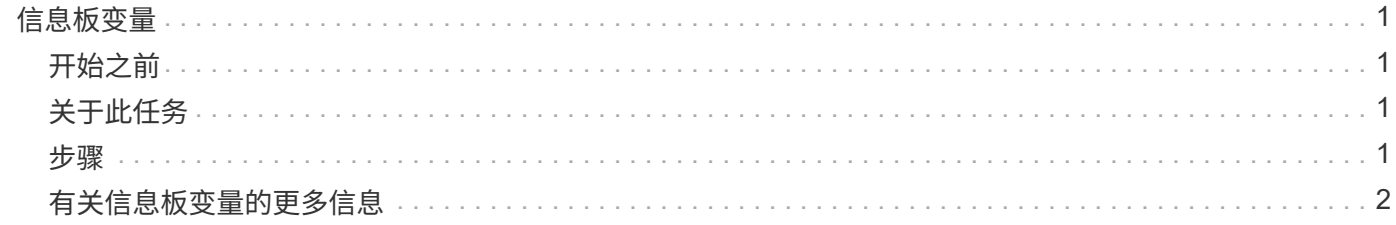

## <span id="page-2-0"></span>信息板变量

通过信息板变量、您可以快速轻松地筛选信息板上多个小工具中的数据。

### <span id="page-2-1"></span>开始之前

此示例要求在多个存储资产上设置\*城市\*标注(也称为"城市"属性)。

为了获得最佳效果,请在不同的存储上设置不同的城市。

## <span id="page-2-2"></span>关于此任务

变量提供了一种快速简单的方法来筛选自定义信息板上部分或全部小工具中显示的数据。以下步骤将指导您创建 使用变量的小工具,并向您展示如何在信息板上使用这些小工具。

### <span id="page-2-3"></span>步骤

- 1. 以具有管理权限的用户身份登录到Insight
- 2. 单击\*信息板\*>\*+新建信息板\*。
- 3. 在添加小工具之前、我们希望定义用于筛选信息板数据的变量。单击\*变量\*按钮。

此时将显示属性列表。

4. 假设我们希望将信息板设置为根据城市进行筛选。从列表中选择\*城市\*属性。

此时将创建 \$city 变量字段并将其添加到信息板中。

- 5. 接下来,我们必须告诉小工具使用此变量。最简单的说明方法是添加一个显示City列的表小工具。单击\*小工 具\*按钮并选择\*表\*小工具。
- 6. 首先、通过从列选取器中选择City字段将其添加到表中<br>
画 按钮。

City 是一个列表类型的属性,因此它包含先前定义的选项列表。您还可以选择文本,布尔值或日期类型属 性。

- 7. 接下来、单击\*按+筛选按钮并选择**\***城市。
- 8. 单击\*任何\*可查看"城市"的可能筛选选项。请注意、除了先前提供的任何选项之外、此列表现在还在顶部包 含"`\$city`"。选择"`\$city`"以使用此信息板变量。

仅当先前在主信息板页面上定义了"`\$city`"选项时、此处才会显示此选项。如果先前未定义此变量,则仅显 示筛选器的现有选项。只有适用于选定属性类型的变量才会显示在该筛选器的下拉列表中。

#### **Edit widget**

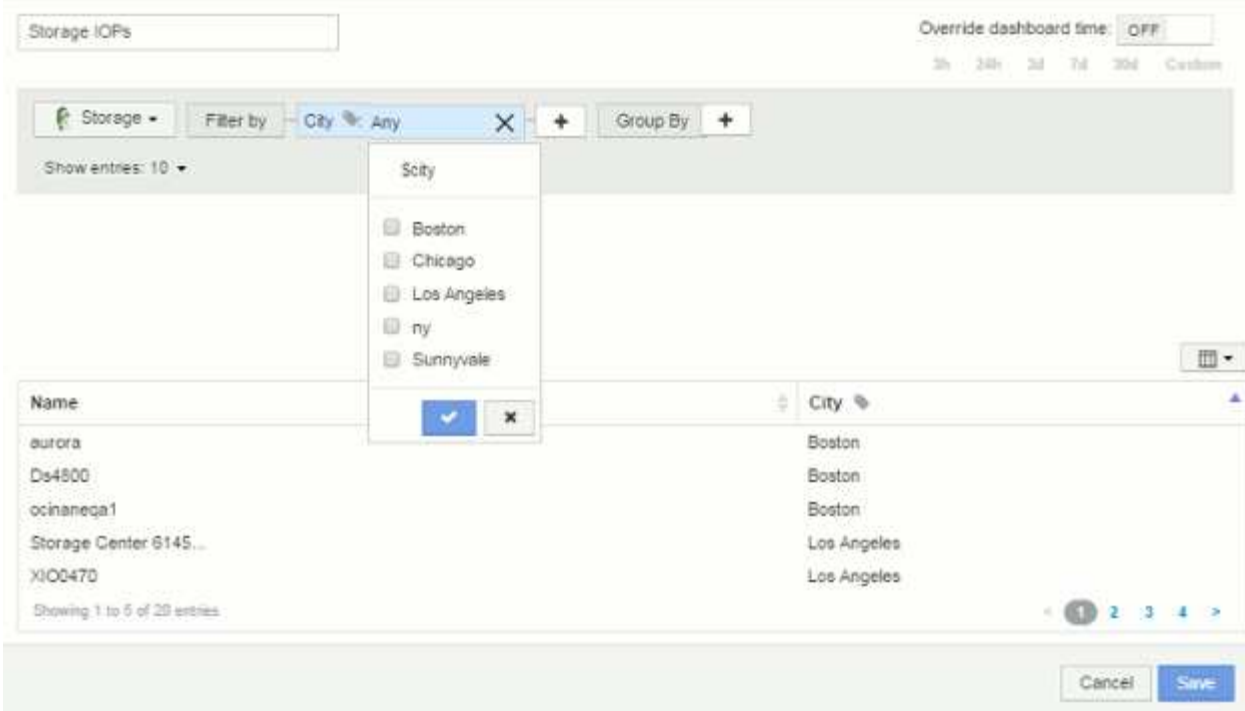

- 9. \* 保存 \* 小工具。
- 10. 在信息板页面上、单击\$city变量旁边的\*任何\*、然后选择要查看的城市。

此时将更新表小工具,以便仅显示选定的城市。您可以随意更改\$city变量的值、信息板上设置为使用\$city变 量的所有小工具将自动刷新、以便仅显示选定值的数据。

11. 如果您已根据需要对信息板进行了配置,请务必 \* 保存 \* 。

### <span id="page-3-0"></span>有关信息板变量的更多信息

信息板变量有多种类型,可以在不同的字段中使用,并且必须遵循命名规则。此处将介绍 这些概念。

### 变量类型

变量可以是以下类型之一:

- 文本 \* : 字母数字字符串。这是默认变量类型。
- 数字 \* :数字或数字范围。

布尔值:用于值为True/False、Yes/No、0/1等的字段 对于布尔变量、选项包括\_Yes\_、*No*、*Nones*、*any*。

• 日期 \* :日期或日期范围。

### **"`Generic`"**变量

您可以通过单击\*变量\*按钮并选择上述类型之一来设置通用变量或通用变量。这些类型始终显示在下拉列表的顶 部。此变量将被指定一个默认名称、例如"`\$var1`"、并且不与特定标注或属性绑定。

通过配置通用变量、您可以在小工具中使用该变量来筛选此类型的\_any\_字段。例如、如果您有一个表小工具显 示\_Name\_、*Alias\_*和*\_Vendor*(均为文本类型属性)、并且"`\$var1`"是一个文本类型变量、则可以为小工具中的每 个字段设置筛选器以使用\$var1变量。您可以将其他小工具设置为对这些字段或任何文本字段使用 \$var1 。

在信息板页面上、将\$var1设置为一个值(例如"`NetApp`")将筛选\_all\_小工具中设置为使用该变量的字段的 \_all\_。通过这种方式,您可以一次更新多个小工具,以根据需要突出显示所选的信息板数据。

由于通用变量可用于此类型的任何字段,因此您可以更改通用变量的名称,而无需更改其功能。

 $(i)$ 

所有变量都被视为"通用"变量、即使您为特定属性创建的变量也是如此、因为在为某个类型的任 何属性或标注设置筛选器时、系统会显示此类型的所有已配置变量。但是、最佳实践是、如果要 使用通用变量筛选多个字段中的值、请创建一个通用变量、如上面的\_Name/Alias/Vendor\_示例 所示。

### 变量命名

### 变量名称:

- 必须始终以"`\$`"作为前缀。配置变量时,系统会自动添加此变量。
- 不能包含任何特殊字符;仅允许使用字母 a-z 和数字 0-9 。
- 不能超过20个字符、包括"`\$`"符号。
- 不区分大小写: \$CityName和\$CityName是相同的变量。
- 不能与现有变量名称相同。
- 不能仅为"`\$`"符号。

使用变量的小工具

变量可用于以下小工具:

- 区域图表
- 条形图
- 盒形图
- 折线图
- 散点图
- 单值小工具
- 样条曲线图
- 堆积面积图
- 表小工具

#### 版权信息

版权所有 © 2024 NetApp, Inc.。保留所有权利。中国印刷。未经版权所有者事先书面许可,本文档中受版权保 护的任何部分不得以任何形式或通过任何手段(图片、电子或机械方式,包括影印、录音、录像或存储在电子检 索系统中)进行复制。

从受版权保护的 NetApp 资料派生的软件受以下许可和免责声明的约束:

本软件由 NetApp 按"原样"提供,不含任何明示或暗示担保,包括但不限于适销性以及针对特定用途的适用性的 隐含担保,特此声明不承担任何责任。在任何情况下,对于因使用本软件而以任何方式造成的任何直接性、间接 性、偶然性、特殊性、惩罚性或后果性损失(包括但不限于购买替代商品或服务;使用、数据或利润方面的损失 ;或者业务中断),无论原因如何以及基于何种责任理论,无论出于合同、严格责任或侵权行为(包括疏忽或其 他行为),NetApp 均不承担责任,即使已被告知存在上述损失的可能性。

NetApp 保留在不另行通知的情况下随时对本文档所述的任何产品进行更改的权利。除非 NetApp 以书面形式明 确同意,否则 NetApp 不承担因使用本文档所述产品而产生的任何责任或义务。使用或购买本产品不表示获得 NetApp 的任何专利权、商标权或任何其他知识产权许可。

本手册中描述的产品可能受一项或多项美国专利、外国专利或正在申请的专利的保护。

有限权利说明:政府使用、复制或公开本文档受 DFARS 252.227-7013(2014 年 2 月)和 FAR 52.227-19 (2007 年 12 月)中"技术数据权利 — 非商用"条款第 (b)(3) 条规定的限制条件的约束。

本文档中所含数据与商业产品和/或商业服务(定义见 FAR 2.101)相关,属于 NetApp, Inc. 的专有信息。根据 本协议提供的所有 NetApp 技术数据和计算机软件具有商业性质,并完全由私人出资开发。 美国政府对这些数 据的使用权具有非排他性、全球性、受限且不可撤销的许可,该许可既不可转让,也不可再许可,但仅限在与交 付数据所依据的美国政府合同有关且受合同支持的情况下使用。除本文档规定的情形外,未经 NetApp, Inc. 事先 书面批准,不得使用、披露、复制、修改、操作或显示这些数据。美国政府对国防部的授权仅限于 DFARS 的第 252.227-7015(b)(2014 年 2 月)条款中明确的权利。

商标信息

NetApp、NetApp 标识和 <http://www.netapp.com/TM> 上所列的商标是 NetApp, Inc. 的商标。其他公司和产品名 称可能是其各自所有者的商标。